# Why am I unable to add a fund to a holding?

Last Modified on 13/02/2024 3:35 pm GMT

When creating a holding in Synaptic Pathways, the system will check whether the fund you are adding is available for investment.

If you receive a message when adding a fund to a holding (see below screenshot) this could be either:

- The fund is not available/linked to the product
- You have created a holding where the fund is already invested but not currently available/linked today.

### New Underlying Asset

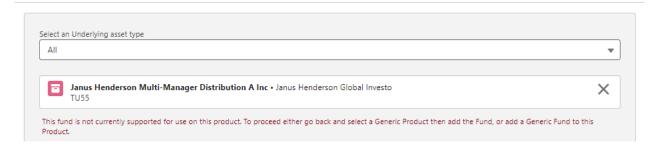

If you are creating an existing holding, you will need to create a generic fund if the fund is no longer available/linked to the product.

Navigate into the holding and select the **Underlying Assets** tab.

#### Select New

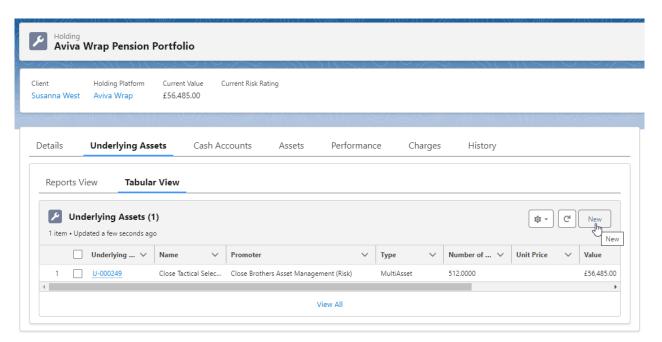

# Click into the **Select an Underlying asset type** drop down:

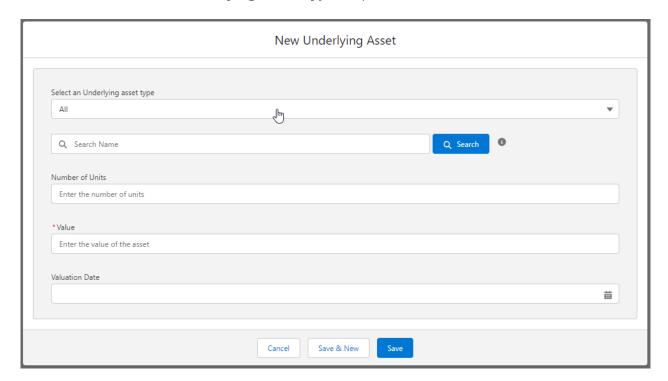

## Select Generic Fund

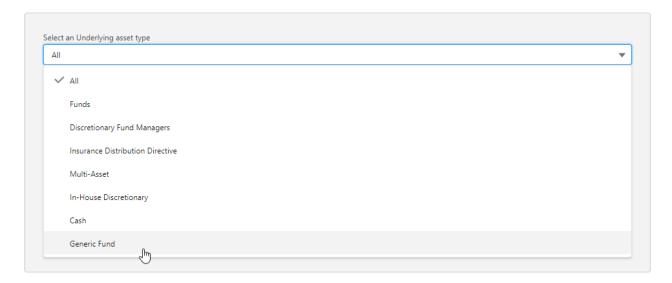

Complete details of the fund.

## Save

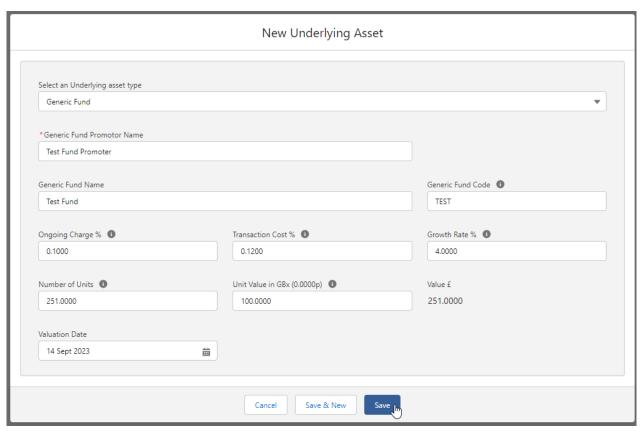

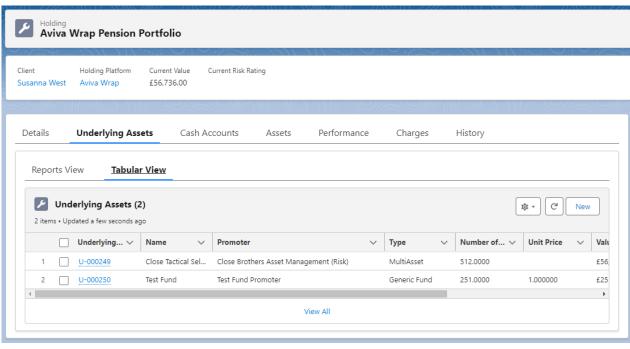